# **Using GTAC Online Learning Courses – SAC tasks**

Note that the videos associated with SAC tasks are publically available. The workbook and additional activities require a Teacher user level to view and distribute. We ask that you please treat the workbook and activity materials as sensitive documents to ensure the integrity of GTAC SAC tasks.

### **1. Access the SAC resources page**

Log in to the GTAC website as a teacher to gain access to teacher sensitive areas.

If you have not registered as a teacher, click the 'Register' link in the top right corner of the GTAC homepage.

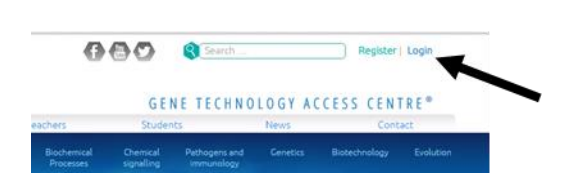

## **2. Download and print the workbook and other relevant materials for the SAC task**

Materials can be found by clicking the relevant SAC link on the SAC resources pag[e Teachers > SAC](http://www.gtac.edu.au/teacher/sac-resources/)  [resources.](http://www.gtac.edu.au/teacher/sac-resources/) Note you will need to log in as a teacher to access these pages.

Each of the SAC tasks has a workbook which you will need to download and distribute to each student so that they can complete the task.

Some SAC tasks have additional materials which will also require printing and in some cases assembling.

#### **3. Instruct your students to register on the GTAC website**

Students are required to register as 'Students' so that they can access the videos for the SAC task. They can do this by:

- Clicking the register link at the top right corner of the GTAC homepage.
- Selecting the 'Register as a student' option
- Filling in the required fields of the registration form

Note that the SAC tasks only use limited functions of the Online Learning Courses system. You are not required to register students under your Teacher profile.

#### **4. Students complete the SAC course**

After students have registered they will be required to:

- Log in.
- Find the SAC course and start it. Courses can be found under [Students > Online Courses](http://www.gtac.edu.au/online-courses/?type=online-learning-modules)
- Alternate between watching the videos and answering questions in their workbook. There may also be modelling tasks that they will also need to complete.
- If the SAC is running over 2 lessons, students can log in again at another time to resume watching the videos.